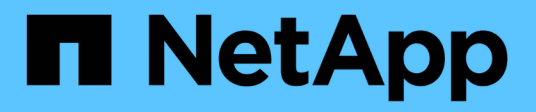

# **Gestione el enrutamiento en una SVM** ONTAP 9

NetApp September 12, 2024

This PDF was generated from https://docs.netapp.com/eses/ontap/networking/manage\_routing\_in\_an\_svm\_overview.html on September 12, 2024. Always check docs.netapp.com for the latest.

# **Tabla de contenidos**

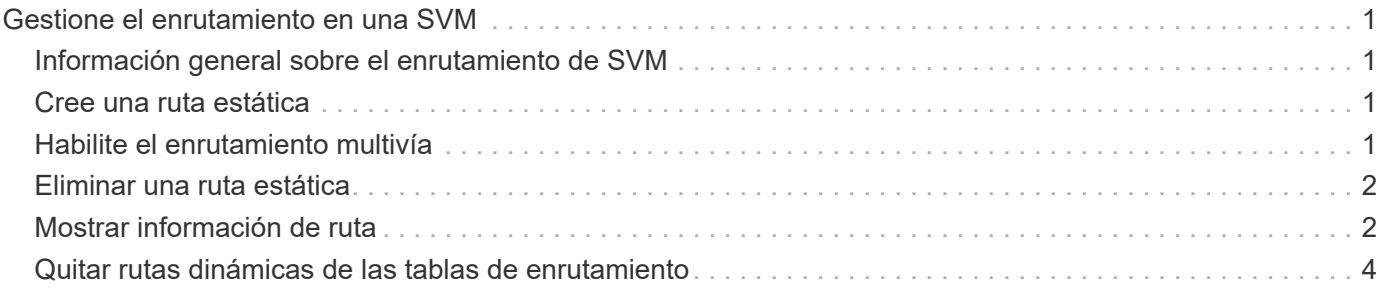

# <span id="page-2-0"></span>**Gestione el enrutamiento en una SVM**

# <span id="page-2-1"></span>**Información general sobre el enrutamiento de SVM**

La tabla de enrutamiento de una SVM determina la ruta de red que la SVM utiliza para comunicarse con un destino. Es importante comprender cómo funcionan las tablas de enrutamiento para evitar problemas de red antes de que ocurran.

Las reglas de enrutamiento son las siguientes:

- ONTAP enruta el tráfico por la ruta disponible más específica.
- ONTAP enruta el tráfico por una ruta de puerta de enlace predeterminada (con 0 bits de máscara de red) como último recurso, cuando no hay más rutas específicas disponibles.

En el caso de rutas con el mismo destino, máscara de red y métrica, no hay garantía de que el sistema utilice la misma ruta después de un reinicio o después de una actualización. Esto es especialmente un problema si ha configurado varias rutas predeterminadas.

Se recomienda configurar una ruta predeterminada solo para una SVM. Para evitar interrupciones, debe asegurarse de que la ruta predeterminada pueda llegar a cualquier dirección de red a la que no se pueda acceder mediante una ruta más específica. Para obtener más información, consulte el artículo de la base de conocimientos ["SU134: El acceso a la red puede verse interrumpido por una configuración de enrutamiento](https://kb.netapp.com/Support_Bulletins/Customer_Bulletins/SU134) [incorrecta en Clustered ONTAP"](https://kb.netapp.com/Support_Bulletins/Customer_Bulletins/SU134)

## <span id="page-2-2"></span>**Cree una ruta estática**

Puede crear rutas estáticas dentro de una máquina virtual de almacenamiento (SVM) para controlar cómo usan las LIF la red para el tráfico de salida.

Cuando se crea una entrada de ruta asociada a una SVM, todas las LIF son propiedad de la SVM especificada y que se encuentran en la misma subred que la puerta de enlace usarán.

#### **Paso**

Utilice la network route create comando para crear una ruta.

```
network route create -vserver vs0 -destination 0.0.0.0/0 -gateway
10.61.208.1
```
# <span id="page-2-3"></span>**Habilite el enrutamiento multivía**

Si varias rutas tienen la misma métrica para un destino, sólo se selecciona una de las rutas para el tráfico saliente. Esto lleva a que otras rutas no se utilicen para enviar tráfico saliente. Puede activar el enrutamiento multivía para equilibrar la carga en todas las rutas disponibles en proporción a sus métricas, en lugar del enrutamiento ECMP, que equilibra la carga entre las rutas disponibles de la misma métrica.

**Pasos**

1. Inicie sesión en el nivel de privilegio avanzado:

set -privilege advanced

2. Habilitar enrutamiento multivía:

network options multipath-routing modify -is-enabled true

El enrutamiento multivía está habilitado para todos los nodos del clúster.

network options multipath-routing modify -is-enabled true

### <span id="page-3-0"></span>**Eliminar una ruta estática**

Es posible eliminar una ruta estática innecesaria de una máquina virtual de almacenamiento (SVM).

#### **Paso**

Utilice la network route delete comando para eliminar una ruta estática.

Para obtener más información acerca de este comando, consulte .

En el ejemplo siguiente se elimina una ruta estática asociada a SVM vs0 con una puerta de enlace 10.63.0.1 y una dirección IP de destino 0.0.0.0/0:

```
network route delete -vserver vs0 -gateway 10.63.0.1 -destination
0.0.0.0/0
```
## <span id="page-3-1"></span>**Mostrar información de ruta**

Puede ver información sobre la configuración de enrutamiento de cada SVM del clúster. Esto puede ayudarle a diagnosticar problemas de enrutamiento relacionados con problemas de conectividad entre aplicaciones o servicios de cliente y una LIF en un nodo del clúster.

#### **Pasos**

1. Utilice la network route show Comando para mostrar las rutas dentro de una o varias SVM. En el siguiente ejemplo, se muestra una ruta configurada en la SVM vs0:

network route show (network route show) Vserver Destination Gateway Metric ------------------- --------------- --------------- ----- vs0 0.0.0.0/0 172.17.178.1 20

2. Utilice la network route show-lifs Comando para mostrar la asociación de las rutas y las LIF dentro de una o varias SVM.

En el ejemplo siguiente se muestran las LIF con rutas propiedad de la SVM vs0:

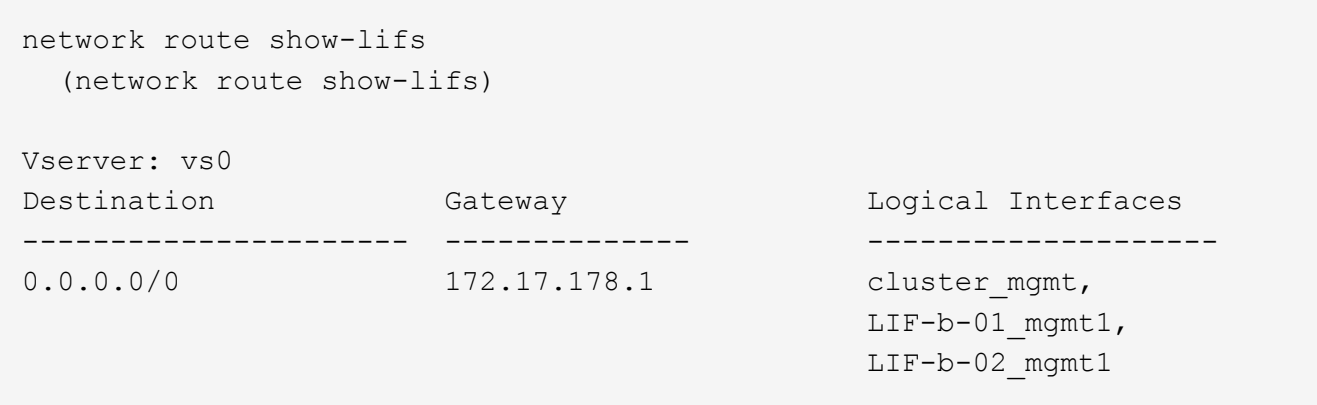

3. Utilice la network route active-entry show Comando para mostrar las rutas instaladas en uno o más nodos, SVM, subredes o rutas con destinos especificados.

En el siguiente ejemplo, se muestran todas las rutas instaladas en una SVM específica:

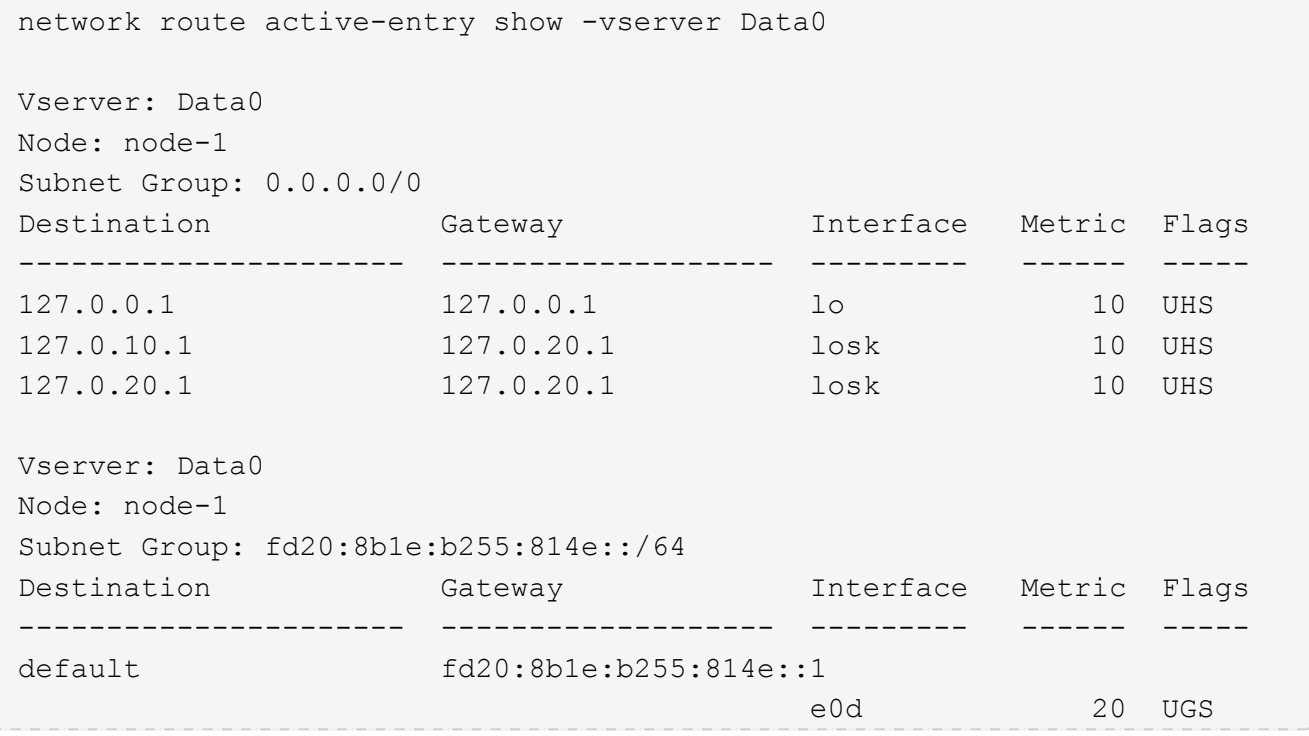

fd20:8b1e:b255:814e::/64 link#4 e0d 0 UC Vserver: Data0 Node: node-2 Subnet Group: 0.0.0.0/0 Destination Gateway Interface Metric Flags ---------------------- ------------------- --------- ------ ----- 127.0.0.1 127.0.0.1 lo 10 UHS Vserver: Data0 Node: node-2 Subnet Group: 0.0.0.0/0 Destination Gateway Interface Metric Flags ---------------------- ------------------- --------- ------ ----- 127.0.10.1 127.0.20.1 losk 10 UHS 127.0.20.1 127.0.20.1 losk 10 UHS Vserver: Data0 Node: node-2 Subnet Group: fd20:8b1e:b255:814e::/64 Destination Gateway Interface Metric Flags ---------------------- ------------------- --------- ------ ---- default fd20:8b1e:b255:814e::1 e0d 20 UGS fd20:8b1e:b255:814e::/64 link#4 e0d 0 UC fd20:8b1e:b255:814e::1 link#4 e0d 0 UHL 11 entries were displayed.

### <span id="page-5-0"></span>**Quitar rutas dinámicas de las tablas de enrutamiento**

Cuando se reciben redirecciones ICMP para IPv4 e IPv6, se agregan rutas dinámicas a la tabla de enrutamiento. De forma predeterminada, las rutas dinámicas se eliminan tras 300 segundos. Si desea mantener rutas dinámicas durante un período de tiempo diferente, puede cambiar el valor de tiempo de espera.

#### **Acerca de esta tarea**

Puede ajustar el valor del tiempo de espera de 0 a 65,535 segundos. Si establece el valor en 0, las rutas nunca caducan. La eliminación de rutas dinámicas evita la pérdida de conectividad causada por la persistencia de rutas no válidas.

#### **Pasos**

- 1. Muestra el valor de tiempo de espera actual.
	- Para IPv4:

network tuning icmp show

◦ Para IPv6:

network tuning icmp6 show

- 2. Modifique el valor del tiempo de espera.
	- Para IPv4:

network tuning icmp modify -node node\_name -redirect-timeout timeout\_value

◦ Para IPv6:

```
network tuning icmp6 modify -node node_name -redirect-v6-timeout
timeout_value
```
- 3. Compruebe que el valor del tiempo de espera se ha modificado correctamente.
	- Para IPv4:

network tuning icmp show

◦ Para IPv6:

network tuning icmp6 show

#### **Información de copyright**

Copyright © 2024 NetApp, Inc. Todos los derechos reservados. Imprimido en EE. UU. No se puede reproducir este documento protegido por copyright ni parte del mismo de ninguna forma ni por ningún medio (gráfico, electrónico o mecánico, incluidas fotocopias, grabaciones o almacenamiento en un sistema de recuperación electrónico) sin la autorización previa y por escrito del propietario del copyright.

El software derivado del material de NetApp con copyright está sujeto a la siguiente licencia y exención de responsabilidad:

ESTE SOFTWARE LO PROPORCIONA NETAPP «TAL CUAL» Y SIN NINGUNA GARANTÍA EXPRESA O IMPLÍCITA, INCLUYENDO, SIN LIMITAR, LAS GARANTÍAS IMPLÍCITAS DE COMERCIALIZACIÓN O IDONEIDAD PARA UN FIN CONCRETO, CUYA RESPONSABILIDAD QUEDA EXIMIDA POR EL PRESENTE DOCUMENTO. EN NINGÚN CASO NETAPP SERÁ RESPONSABLE DE NINGÚN DAÑO DIRECTO, INDIRECTO, ESPECIAL, EJEMPLAR O RESULTANTE (INCLUYENDO, ENTRE OTROS, LA OBTENCIÓN DE BIENES O SERVICIOS SUSTITUTIVOS, PÉRDIDA DE USO, DE DATOS O DE BENEFICIOS, O INTERRUPCIÓN DE LA ACTIVIDAD EMPRESARIAL) CUALQUIERA SEA EL MODO EN EL QUE SE PRODUJERON Y LA TEORÍA DE RESPONSABILIDAD QUE SE APLIQUE, YA SEA EN CONTRATO, RESPONSABILIDAD OBJETIVA O AGRAVIO (INCLUIDA LA NEGLIGENCIA U OTRO TIPO), QUE SURJAN DE ALGÚN MODO DEL USO DE ESTE SOFTWARE, INCLUSO SI HUBIEREN SIDO ADVERTIDOS DE LA POSIBILIDAD DE TALES DAÑOS.

NetApp se reserva el derecho de modificar cualquiera de los productos aquí descritos en cualquier momento y sin aviso previo. NetApp no asume ningún tipo de responsabilidad que surja del uso de los productos aquí descritos, excepto aquello expresamente acordado por escrito por parte de NetApp. El uso o adquisición de este producto no lleva implícita ninguna licencia con derechos de patente, de marcas comerciales o cualquier otro derecho de propiedad intelectual de NetApp.

Es posible que el producto que se describe en este manual esté protegido por una o más patentes de EE. UU., patentes extranjeras o solicitudes pendientes.

LEYENDA DE DERECHOS LIMITADOS: el uso, la copia o la divulgación por parte del gobierno están sujetos a las restricciones establecidas en el subpárrafo (b)(3) de los derechos de datos técnicos y productos no comerciales de DFARS 252.227-7013 (FEB de 2014) y FAR 52.227-19 (DIC de 2007).

Los datos aquí contenidos pertenecen a un producto comercial o servicio comercial (como se define en FAR 2.101) y son propiedad de NetApp, Inc. Todos los datos técnicos y el software informático de NetApp que se proporcionan en este Acuerdo tienen una naturaleza comercial y se han desarrollado exclusivamente con fondos privados. El Gobierno de EE. UU. tiene una licencia limitada, irrevocable, no exclusiva, no transferible, no sublicenciable y de alcance mundial para utilizar los Datos en relación con el contrato del Gobierno de los Estados Unidos bajo el cual se proporcionaron los Datos. Excepto que aquí se disponga lo contrario, los Datos no se pueden utilizar, desvelar, reproducir, modificar, interpretar o mostrar sin la previa aprobación por escrito de NetApp, Inc. Los derechos de licencia del Gobierno de los Estados Unidos de América y su Departamento de Defensa se limitan a los derechos identificados en la cláusula 252.227-7015(b) de la sección DFARS (FEB de 2014).

#### **Información de la marca comercial**

NETAPP, el logotipo de NETAPP y las marcas que constan en <http://www.netapp.com/TM>son marcas comerciales de NetApp, Inc. El resto de nombres de empresa y de producto pueden ser marcas comerciales de sus respectivos propietarios.